# Sonderdokumentation **CNGmass**

Modbus RS485-Register-Informationen

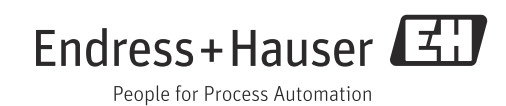

## Inhaltsverzeichnis

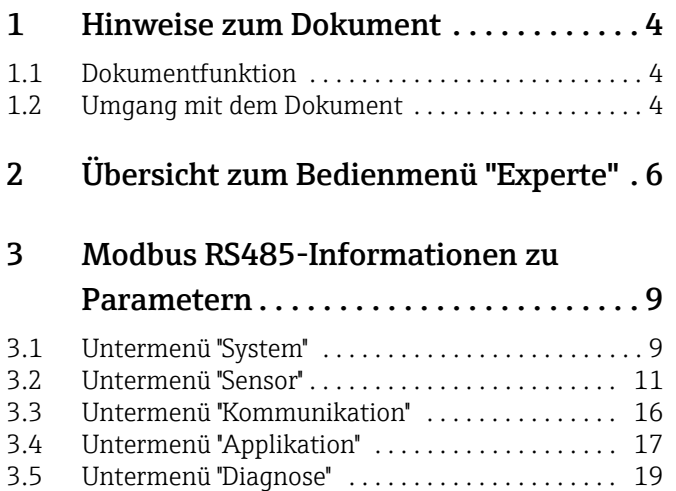

### <span id="page-3-0"></span>1 Hinweise zum Dokument

### <span id="page-3-1"></span>1.1 Dokumentfunktion

Dieses Dokument ist Teil der Betriebsanleitung zu LNGmass Modbus RS485 und erweitert diese mit Modbus-spezifischen Informationen zu den einzelnen Parametern.

### <span id="page-3-2"></span>1.2 Umgang mit dem Dokument

### 1.2.1 Informationen zum Dokumentaufbau

Dieses Dokument listet die Untermenüs und ihre Parameter gemäß der Struktur vom Menü Experte auf.

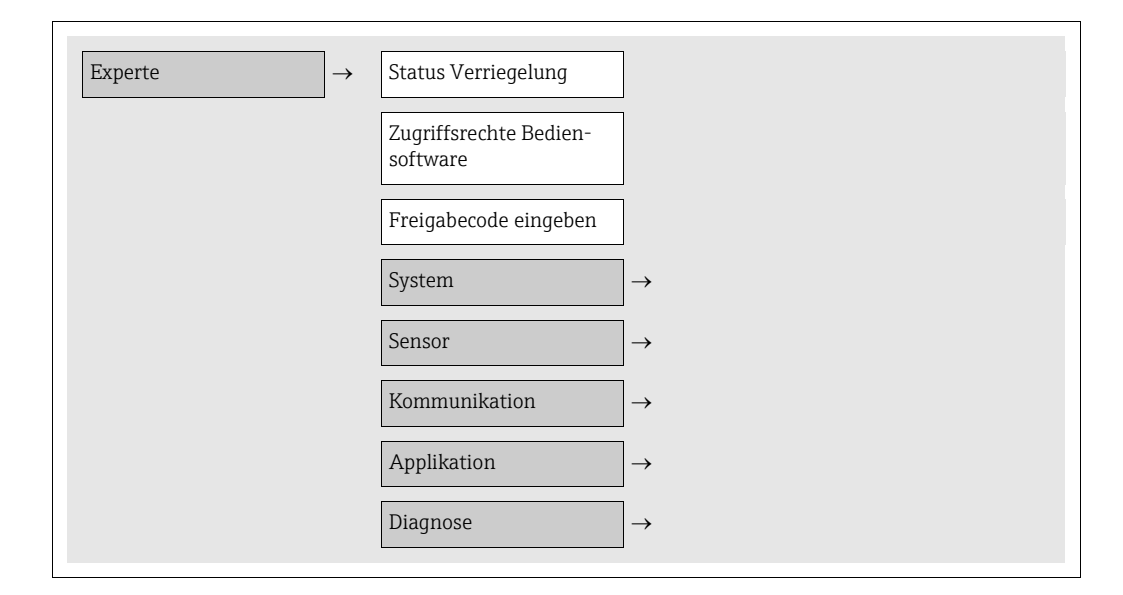

ter

#### 1.2.2 Aufbau einer Parameterbeschreibung

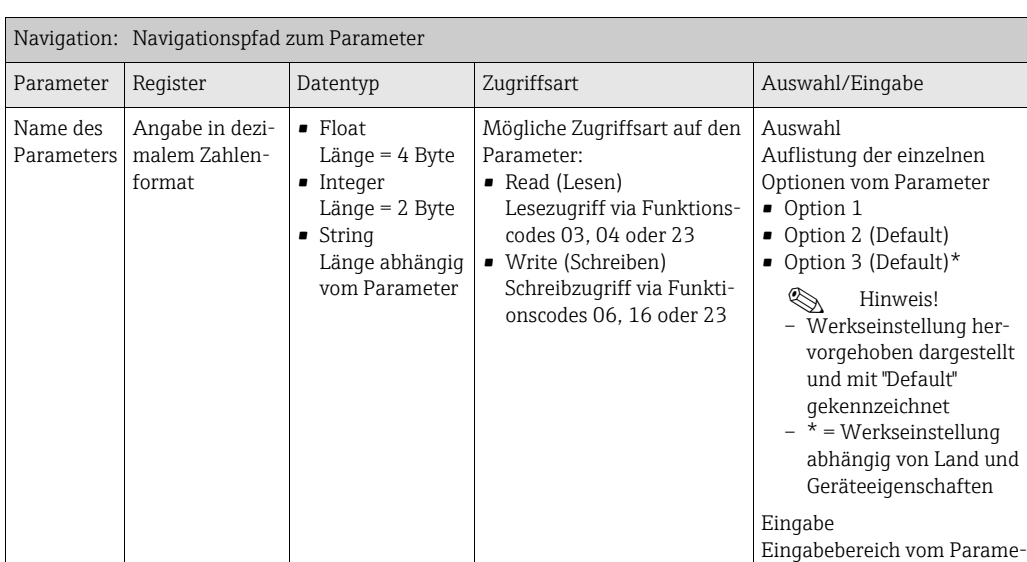

Im Folgenden werden die einzelnen Bestandteile einer Parameterbeschreibung erläutert:

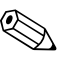

! Hinweis! Wird ein nicht flüchtiger (non-volatile) Geräteparameter über die Modbus RS485 Funktionscodes 06, 16 oder 23 verändert, so wird die Änderung im HistoROM des Messgeräts gespeichert. Die Anzahl der Schreibzugriffe auf das HistoROM ist technisch auf max. 1 Millionen beschränkt. Diese Grenze ist unbedingt zu beachten, da ein Überschreiten dieser Grenze zum Verlust der Daten und zum Ausfall des Messgerätes führt. Ein ständiges Beschreiben der nicht flüchtigen Geräteparameter über den Modbus RS485 ist somit unbedingt zu vermeiden!

#### 1.2.3 Modbus RS485-Register-Adressmodell

Die Modbus RS485-Registeradressen des Messgeräts sind gemäß der "Modbus Applications Protocol Specification V1.1" implementiert.

Daneben werden auch Systeme eingesetzt, die mit dem Register-Adressmodell "Modicon Modbus Protocol Reference Guide (PI-MBUS-300 Rev. J)" arbeiten. Abhängig vom verwendeten Funktionscode wird bei dieser Spezifikation die Registeradresse durch eine vorangestellte Zahl erweitert:

- $\blacksquare$  "3"  $\rightarrow$  Zugriffsart "Read (Lesen)"
- $\Psi$ "4"  $\rightarrow$  Zugriffsart "Write (Schreiben)"

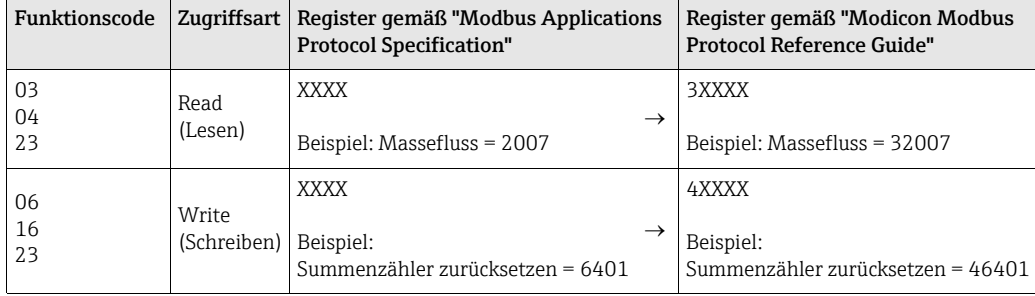

<span id="page-5-0"></span>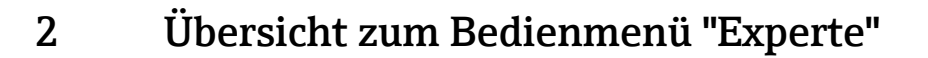

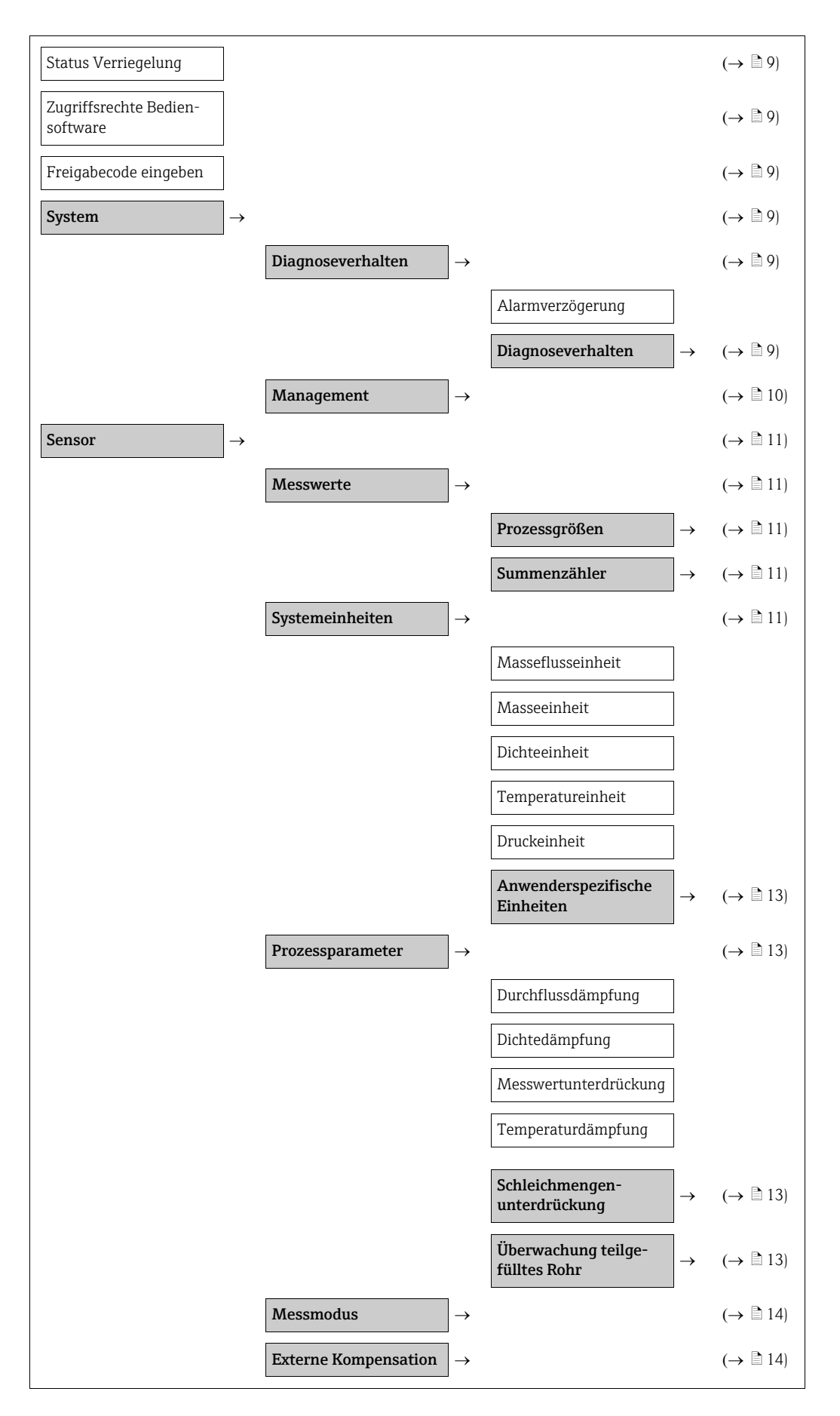

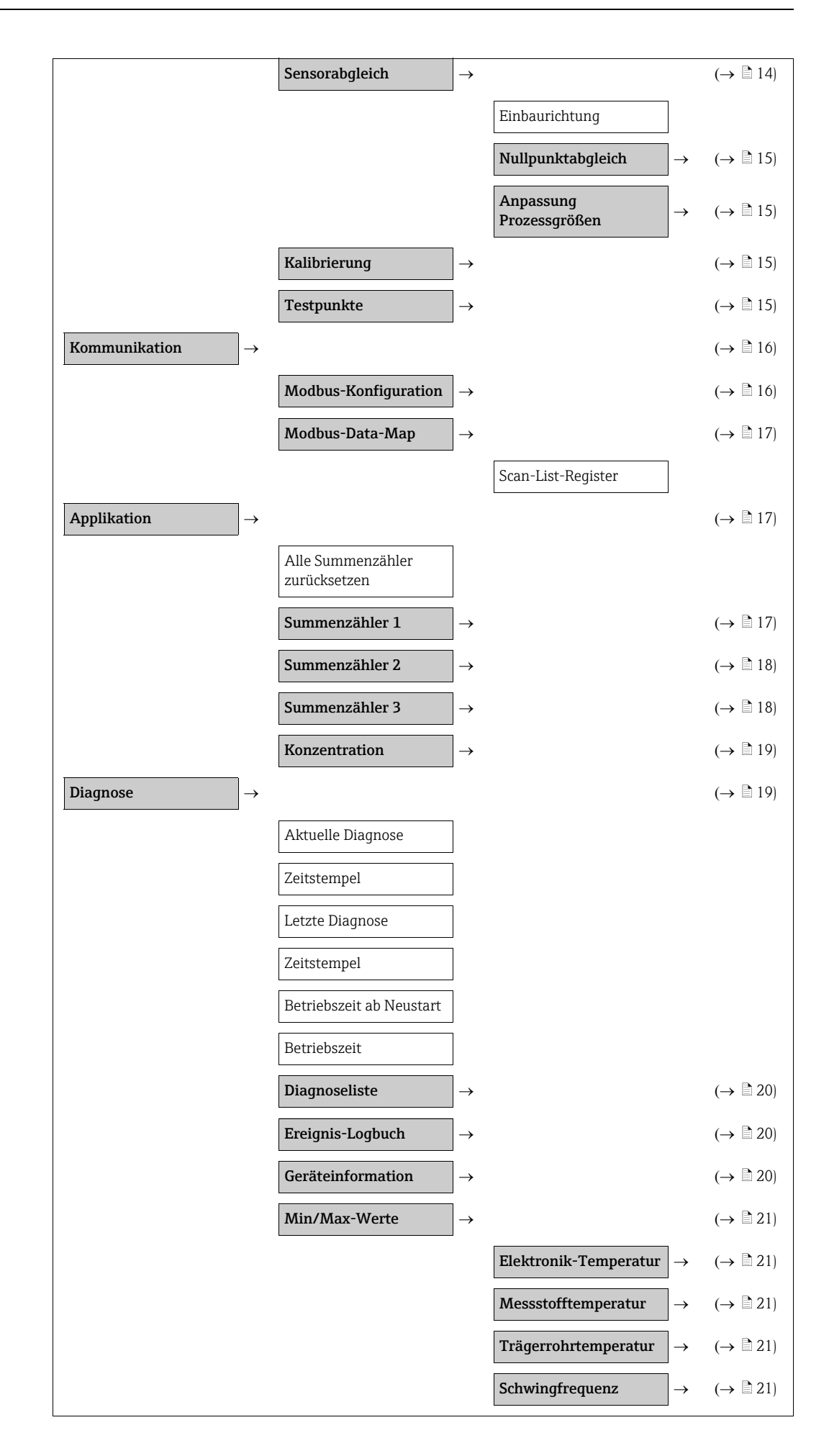

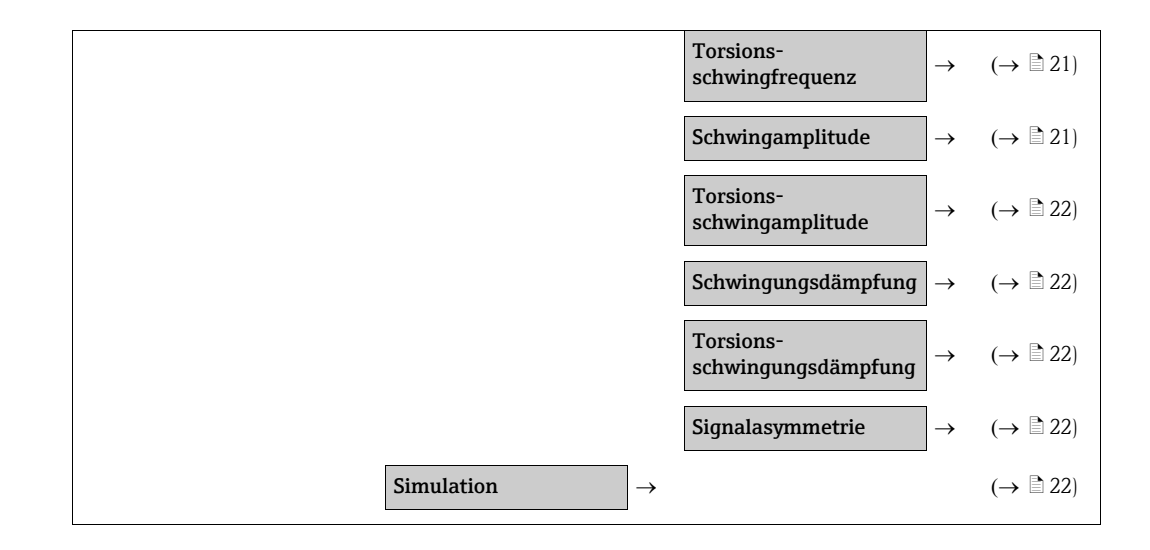

### <span id="page-8-0"></span>3 Modbus RS485-Informationen zu Parametern

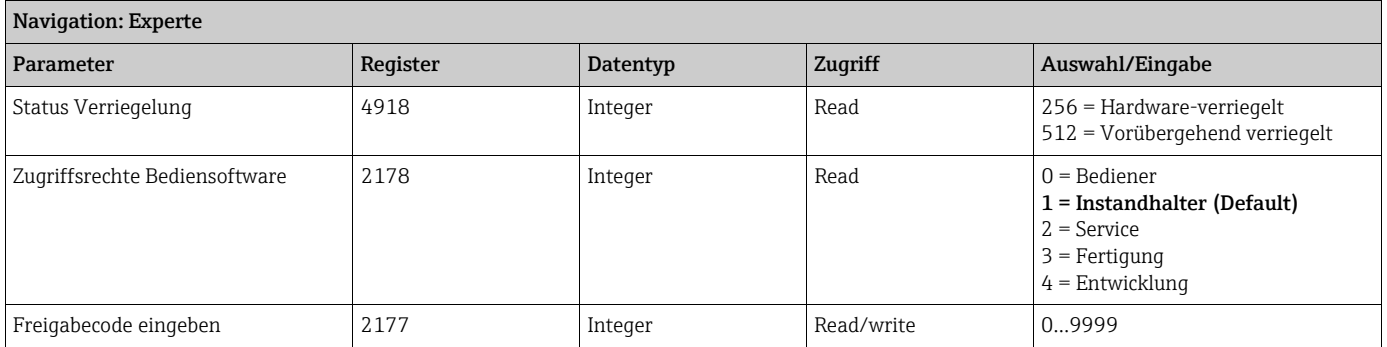

### <span id="page-8-1"></span>3.1 Untermenü ''System''

### <span id="page-8-2"></span>3.1.1 Untermenü ''Diagnoseverhalten''

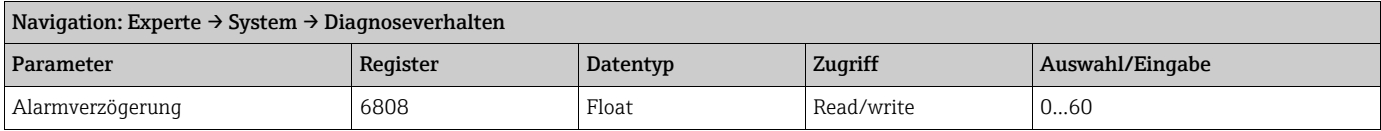

#### <span id="page-8-3"></span>Untermenü ''Diagnoseverhalten''

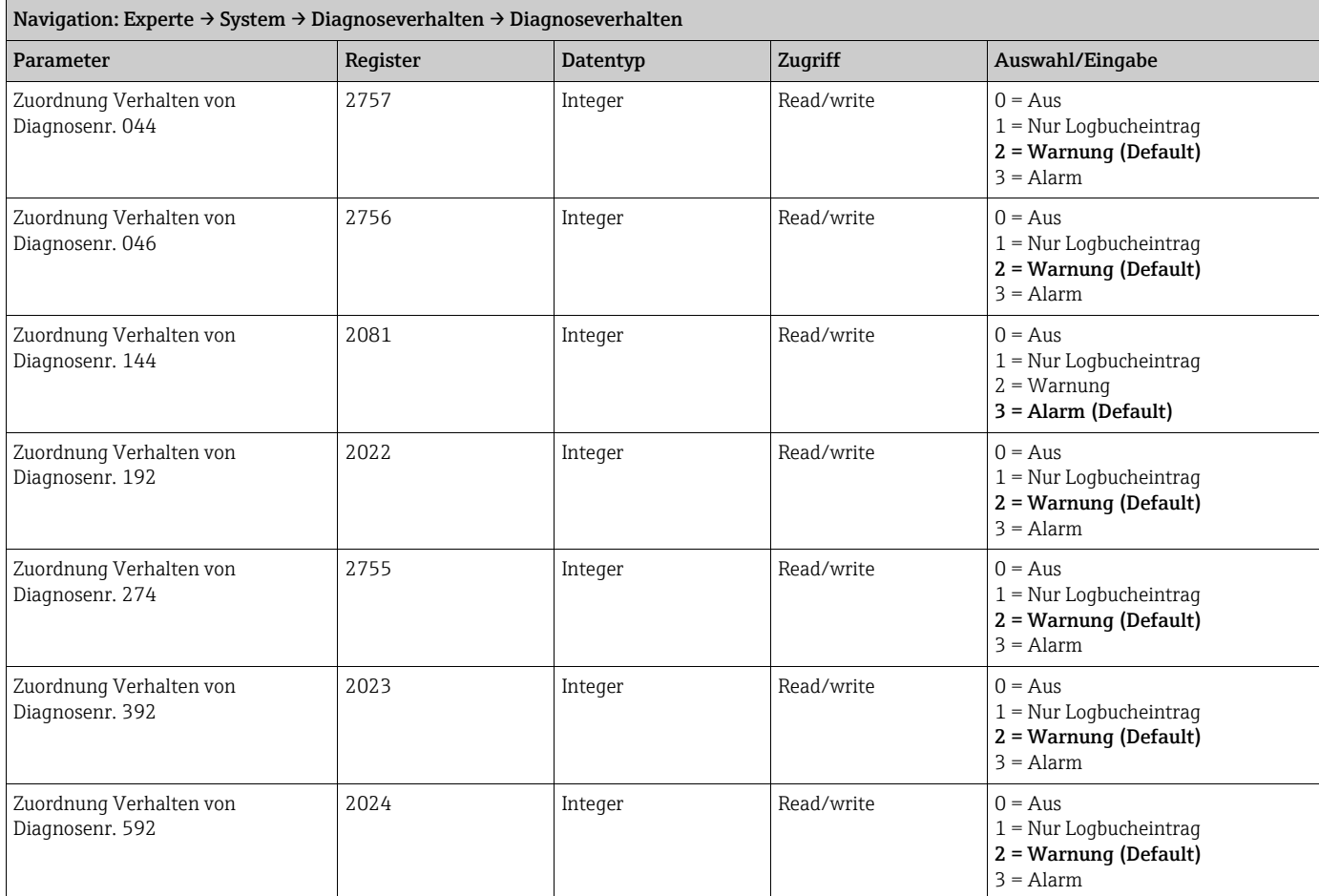

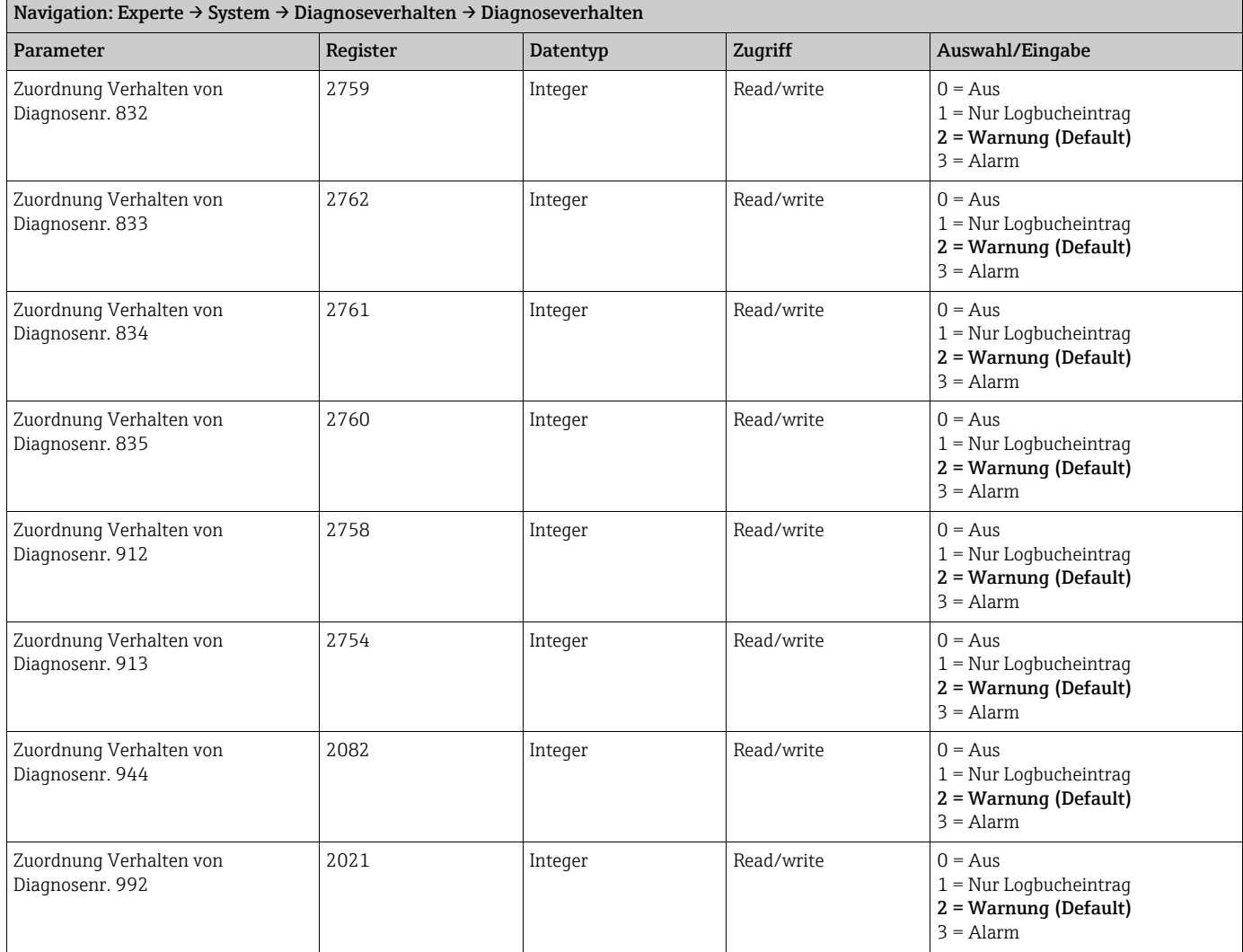

### <span id="page-9-0"></span>3.1.2 Untermenü ''Management''

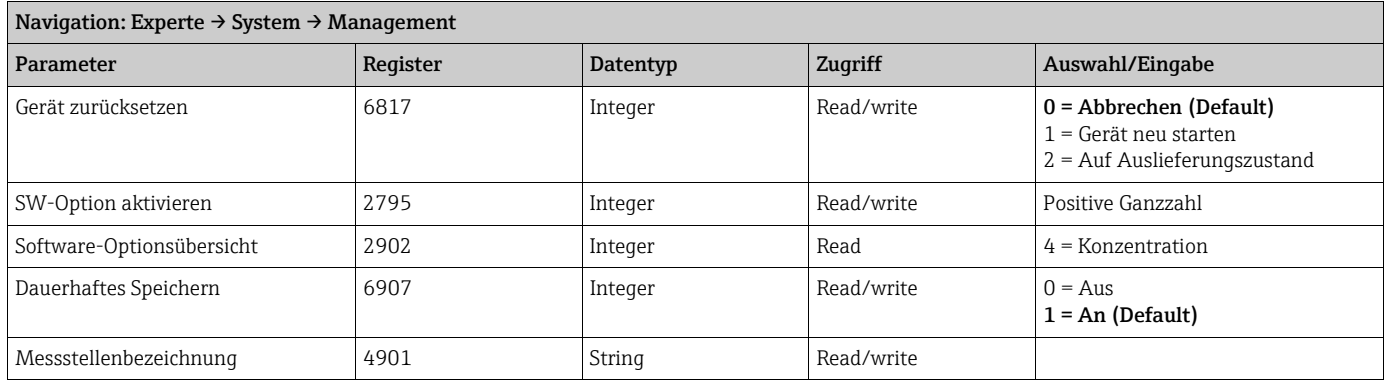

### <span id="page-10-0"></span>3.2 Untermenü ''Sensor''

#### <span id="page-10-1"></span>3.2.1 Untermenü ''Messwerte''

#### <span id="page-10-2"></span>Untermenü ''Prozessgrößen''

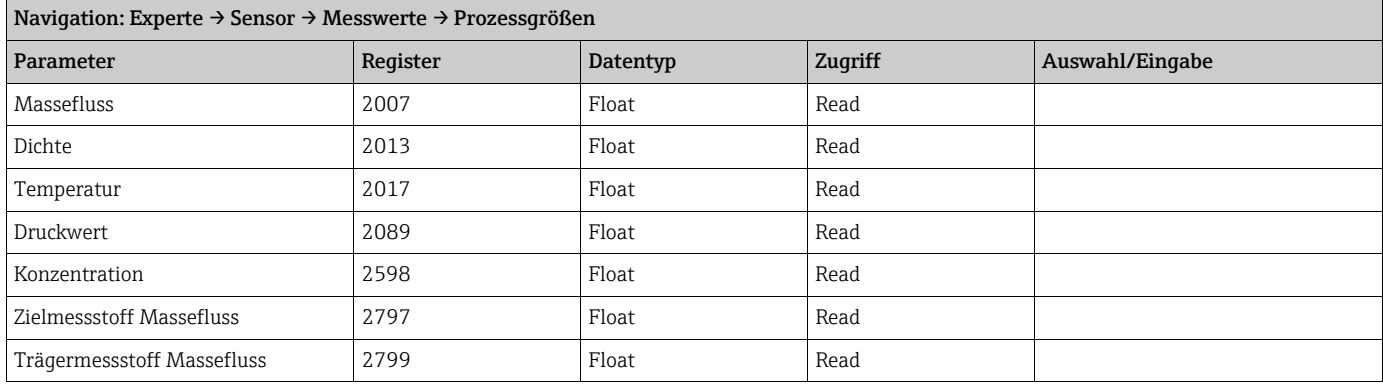

#### <span id="page-10-3"></span>Untermenü ''Summenzähler''

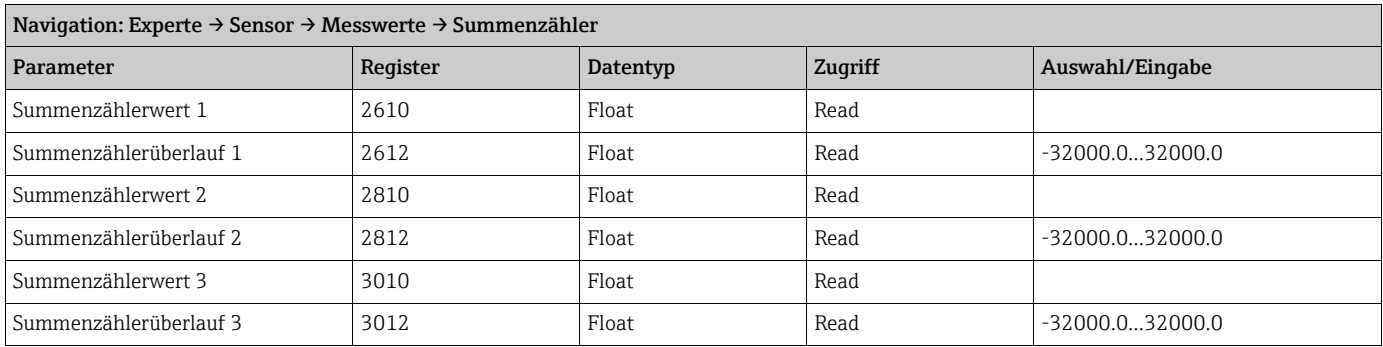

### <span id="page-10-4"></span>3.2.2 Untermenü ''Systemeinheiten''

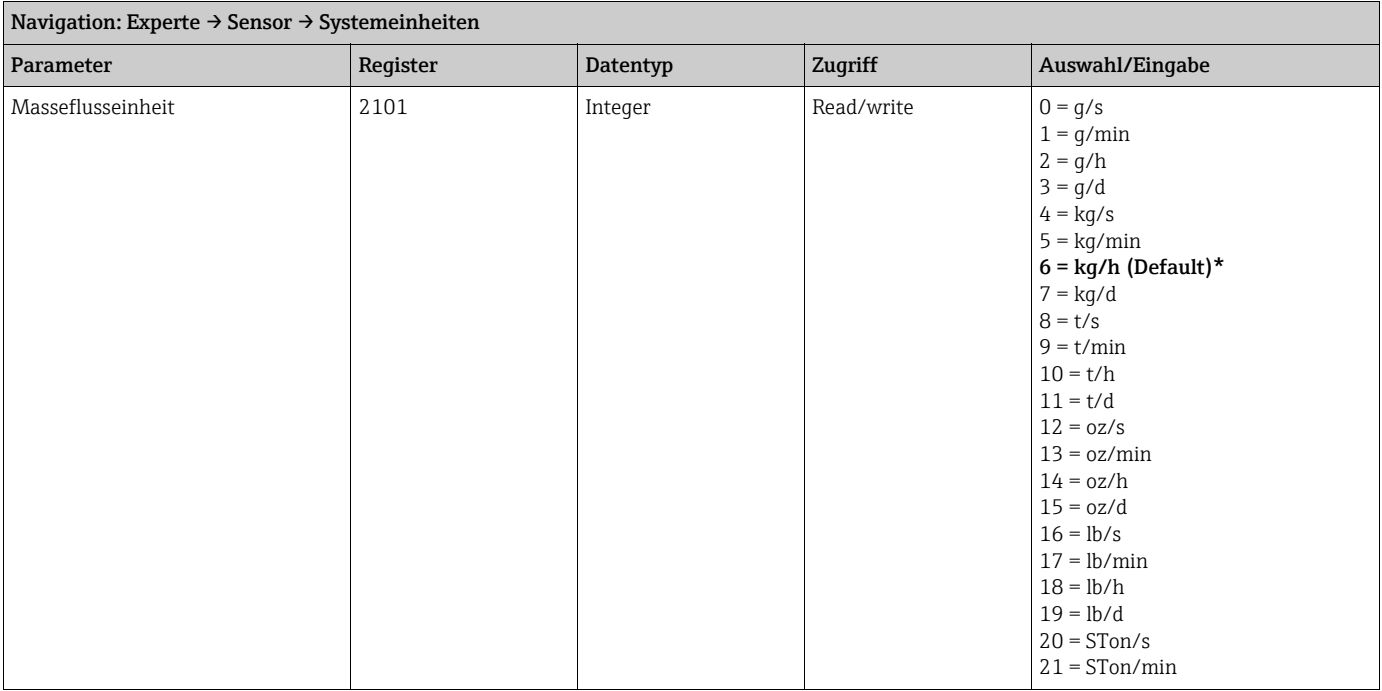

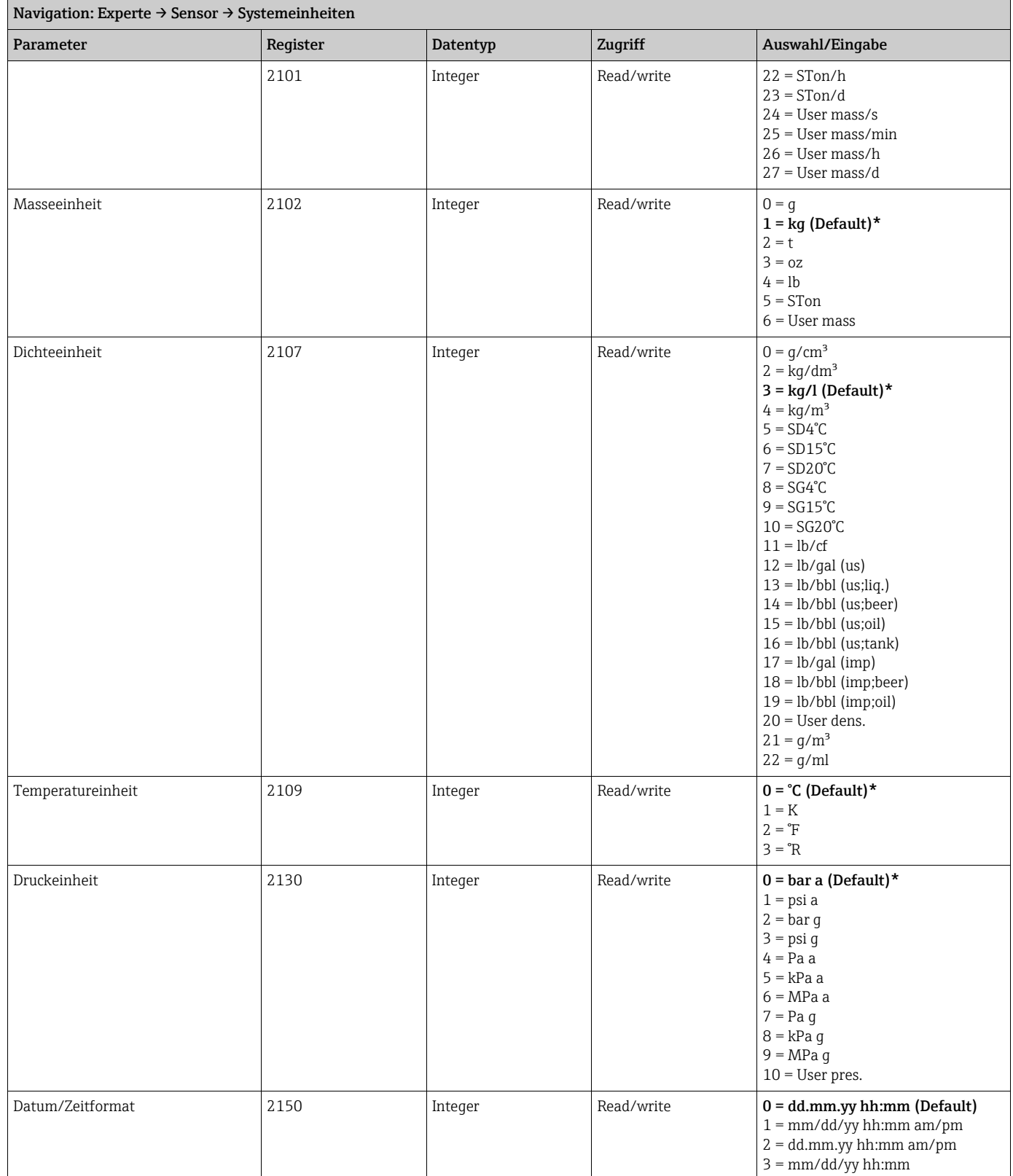

#### <span id="page-12-0"></span>Untermenü ''Anwenderspezifische Einheiten''

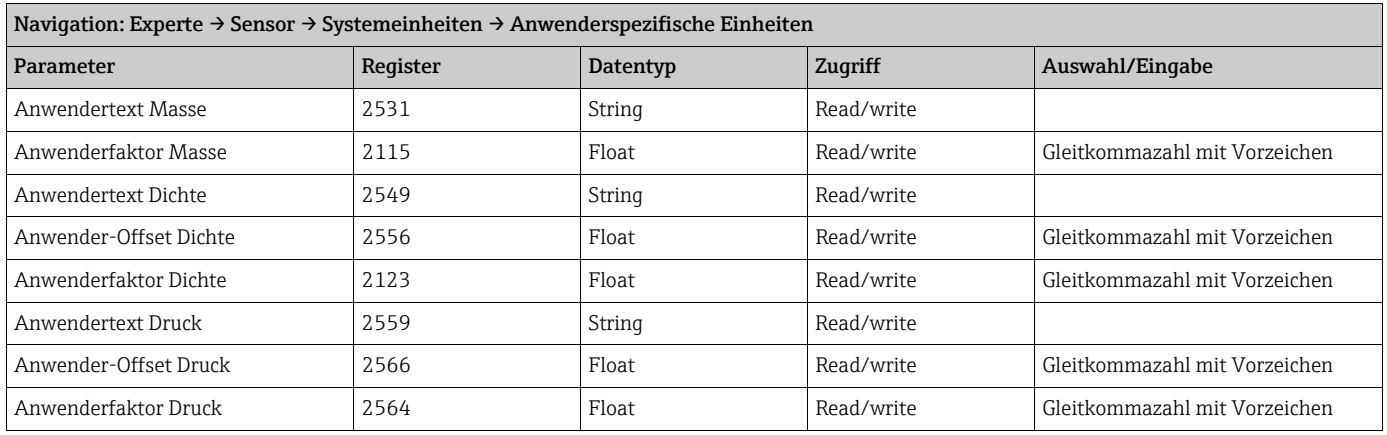

### <span id="page-12-1"></span>3.2.3 Untermenü ''Prozessparameter''

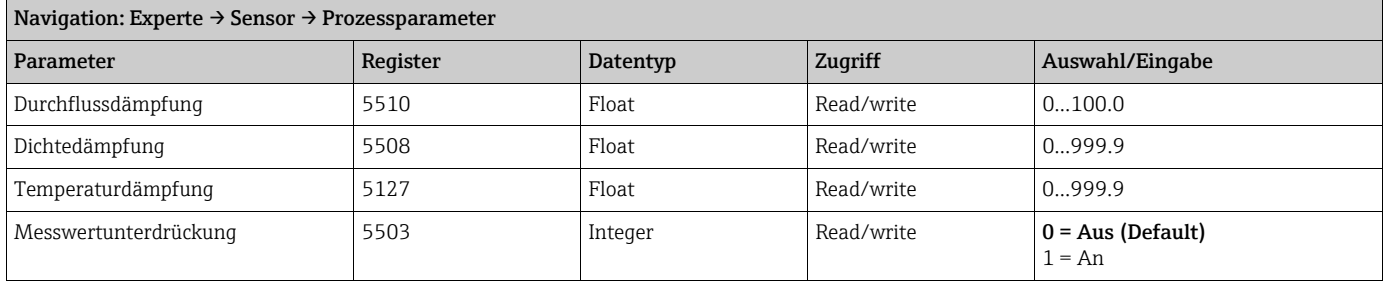

#### <span id="page-12-2"></span>Untermenü ''Schleichmengenunterdrückung''

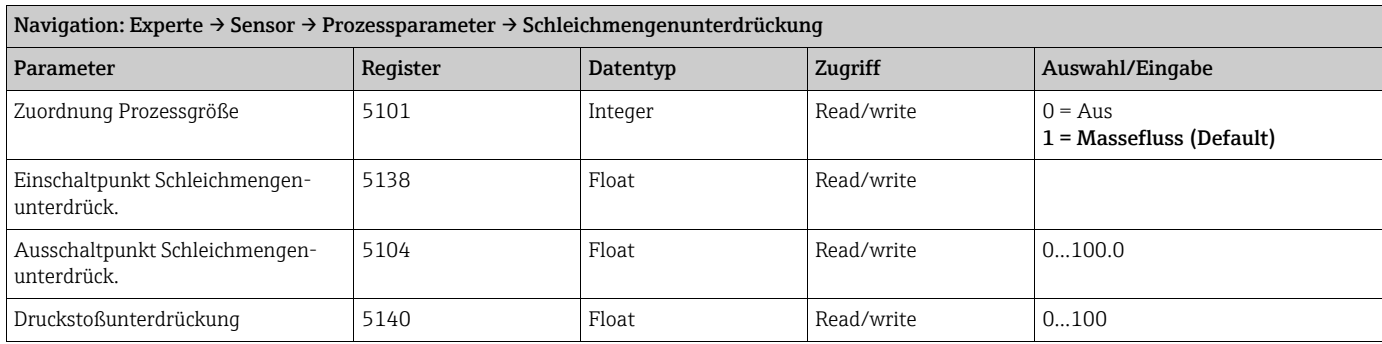

#### <span id="page-12-3"></span>Untermenü ''Überwachung teilgefülltes Rohr''

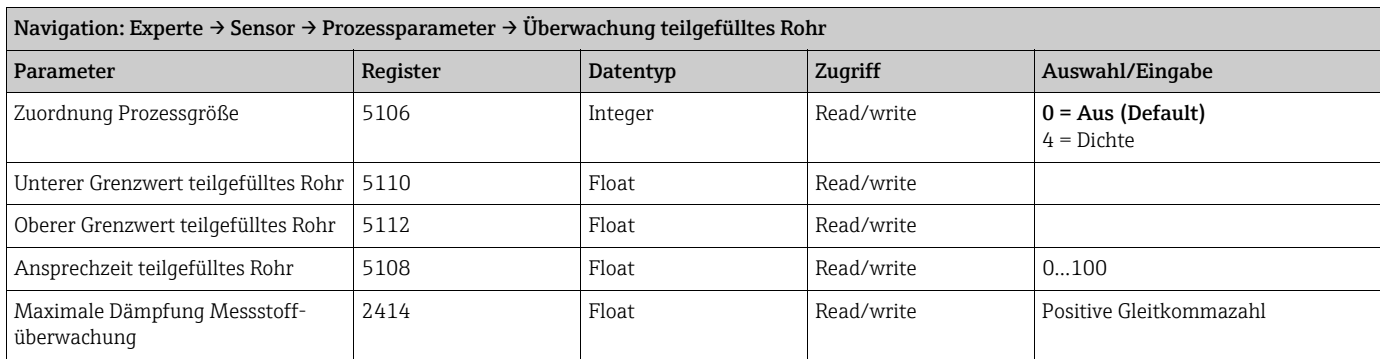

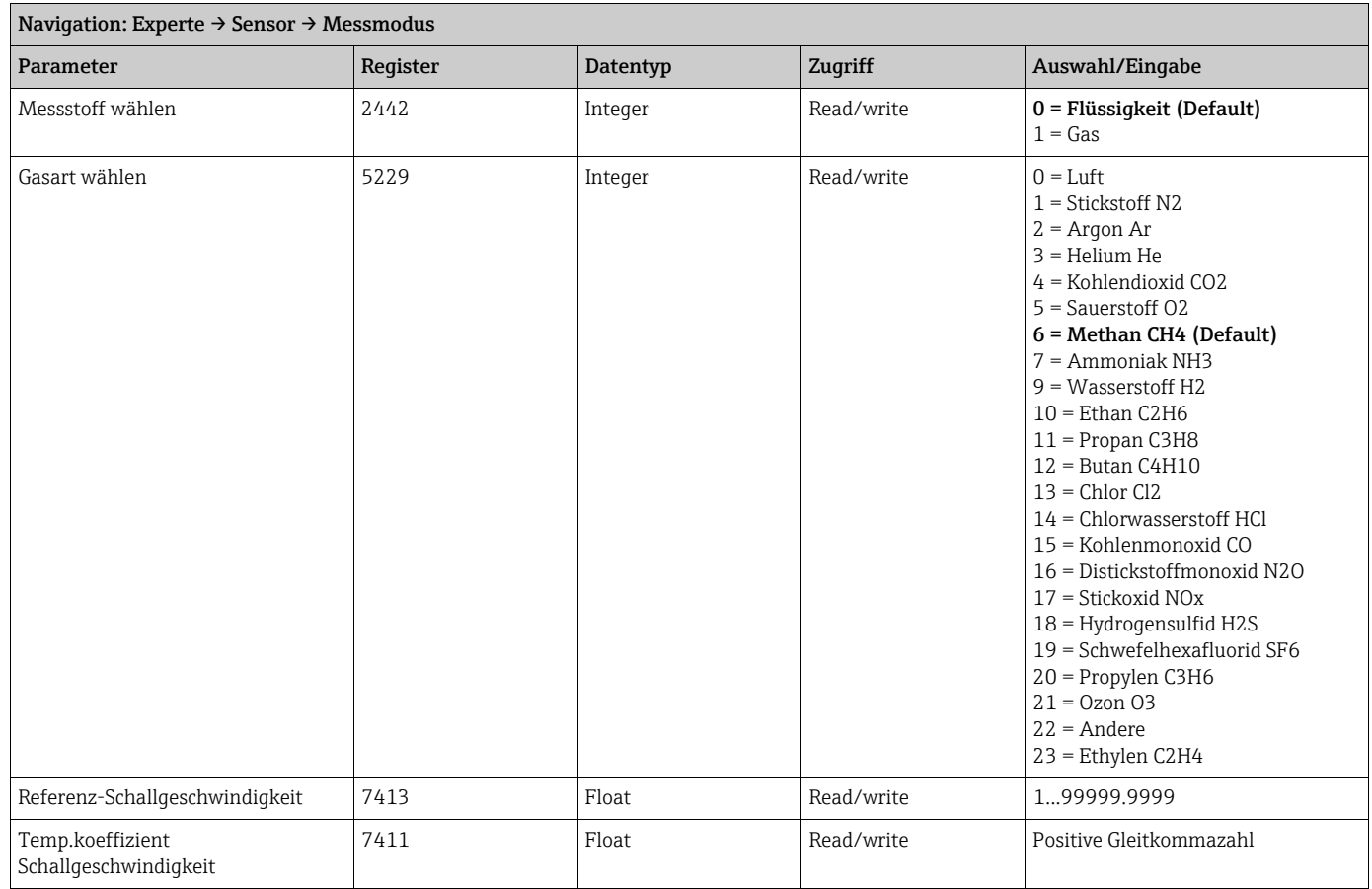

#### <span id="page-13-0"></span>3.2.4 Untermenü ''Messmodus''

### <span id="page-13-1"></span>3.2.5 Untermenü "Externe Kompensation"

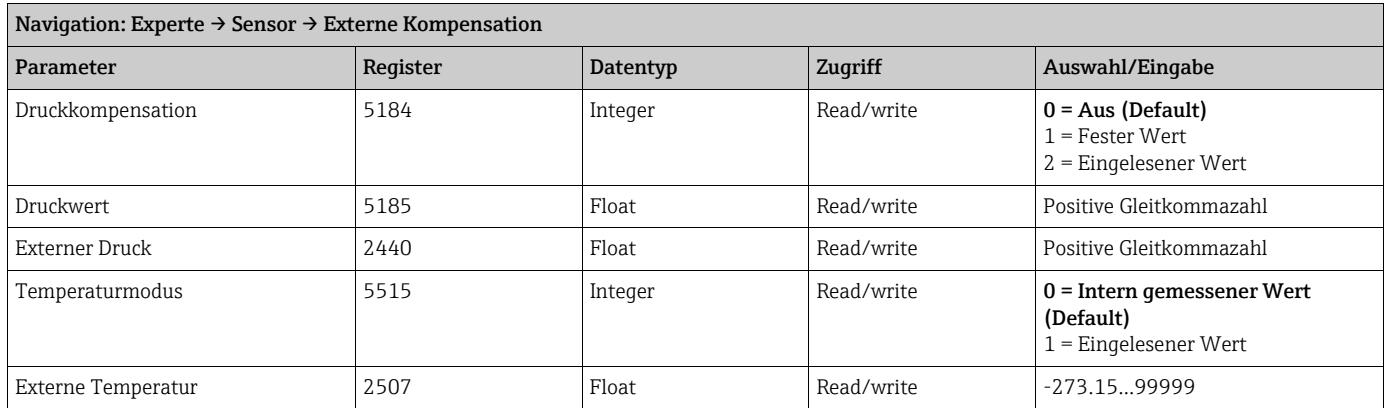

### <span id="page-13-2"></span>3.2.6 Untermenü ''Sensorabgleich''

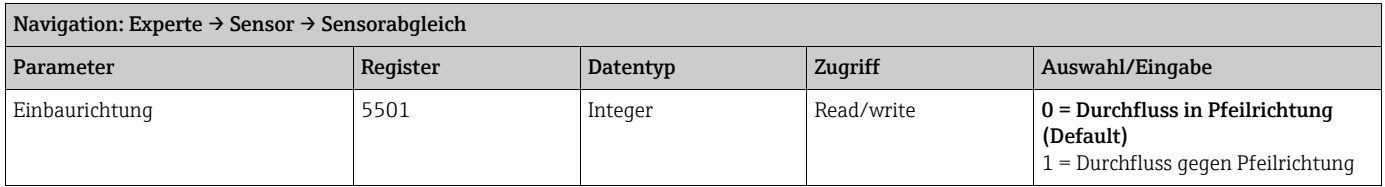

#### <span id="page-14-0"></span>Untermenü ''Nullpunktabgleich''

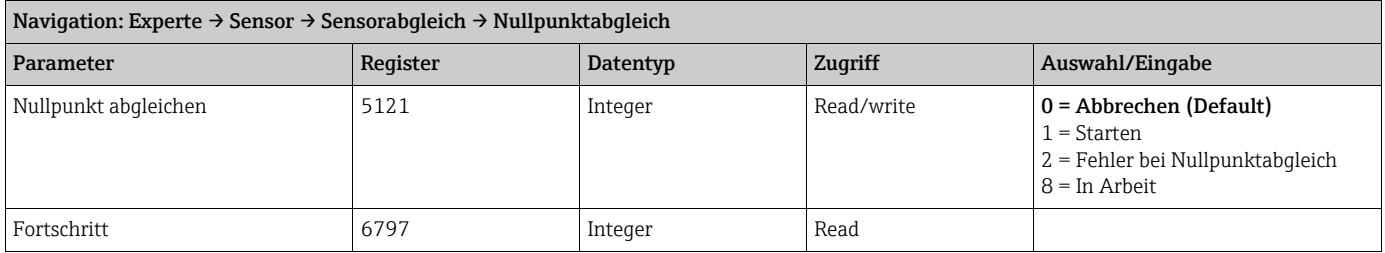

#### <span id="page-14-1"></span>Untermenü ''Anpassung Prozessgrößen''

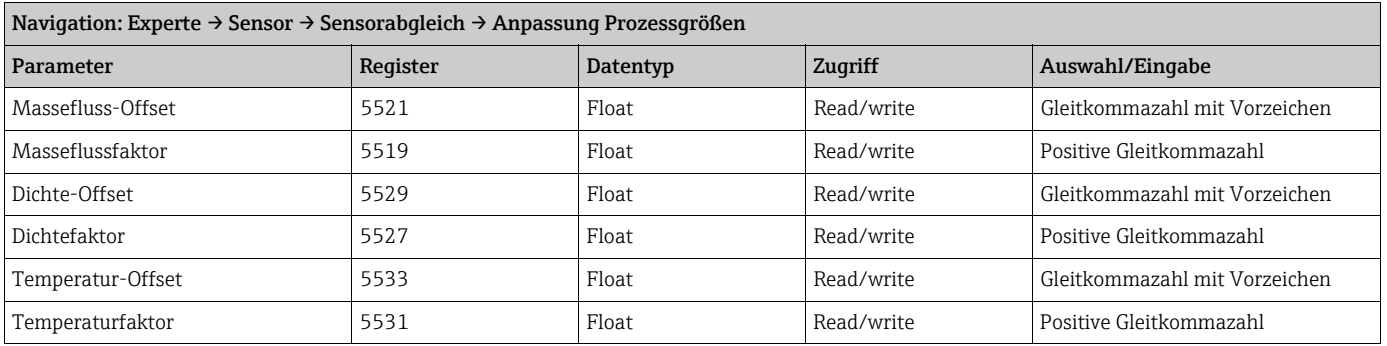

### <span id="page-14-2"></span>3.2.7 Untermenü ''Kalibrierung''

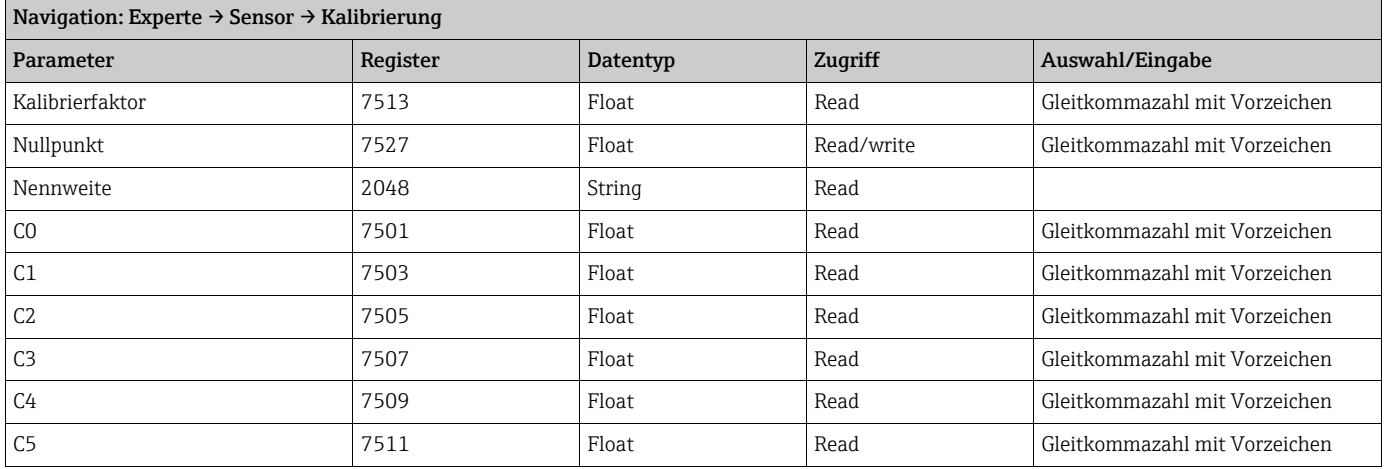

### <span id="page-14-3"></span>3.2.8 Untermenü ''Testpunkte''

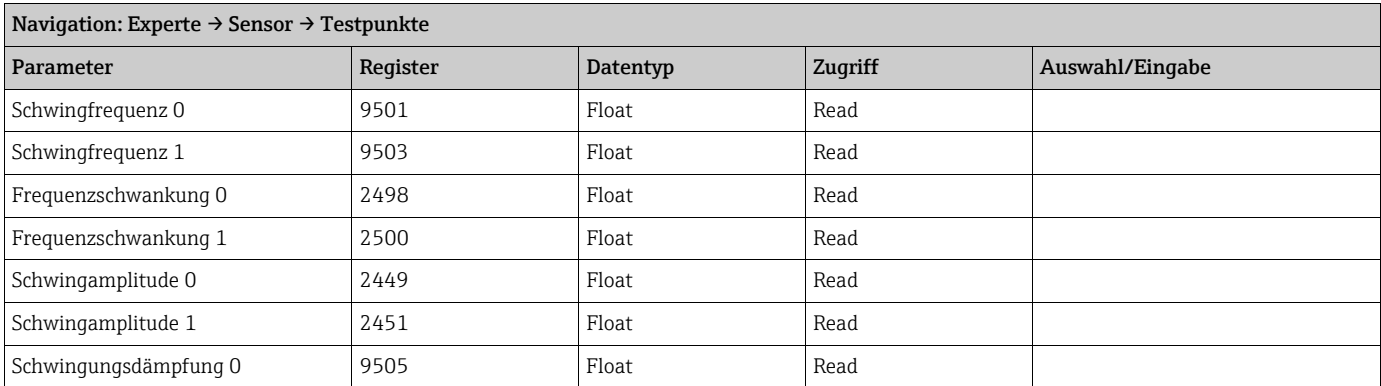

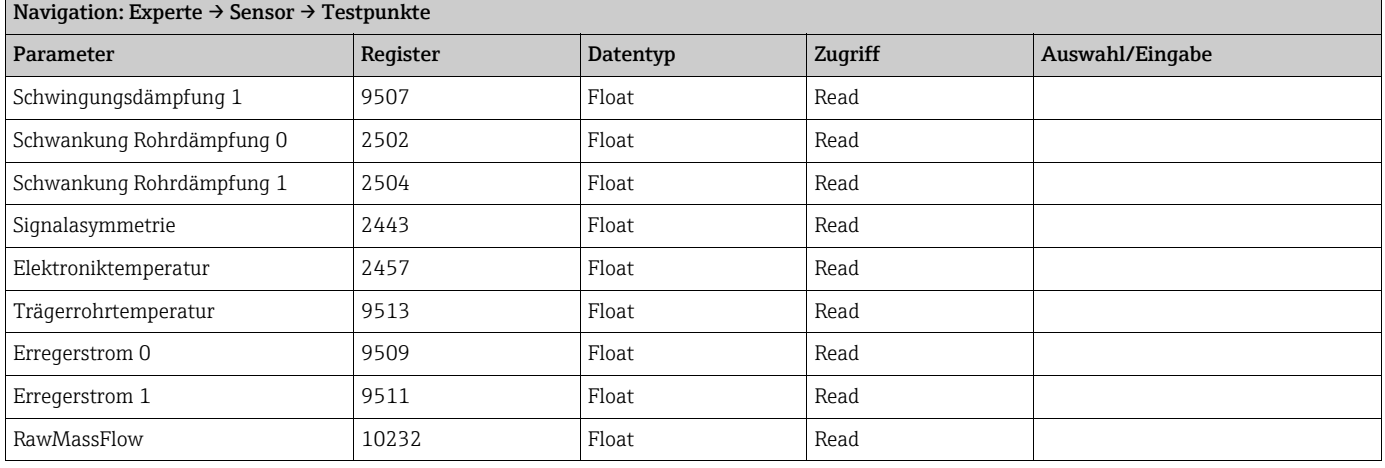

### <span id="page-15-0"></span>3.3 Untermenü ''Kommunikation''

### <span id="page-15-1"></span>3.3.1 Untermenü ''Modbus-Konfiguration''

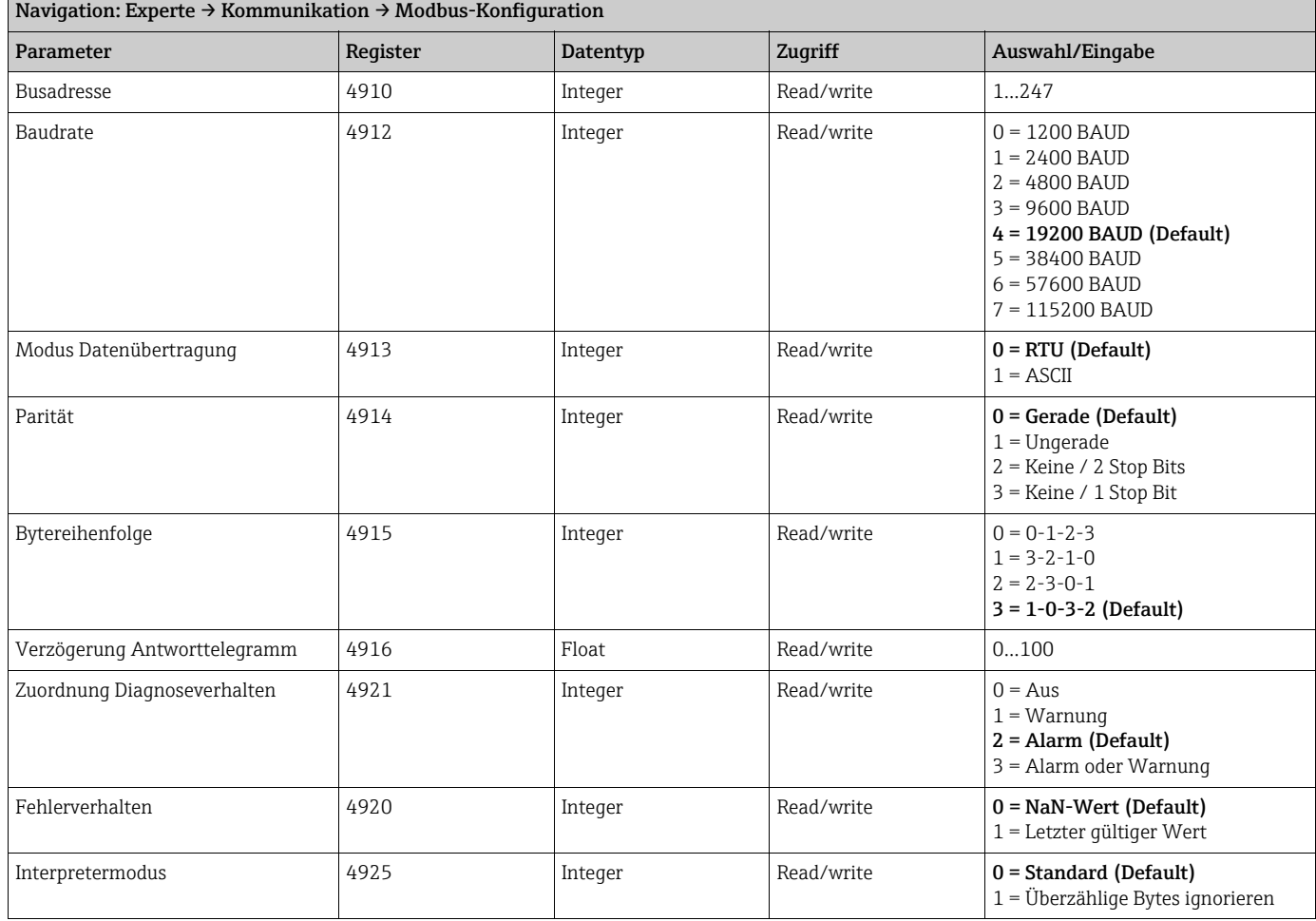

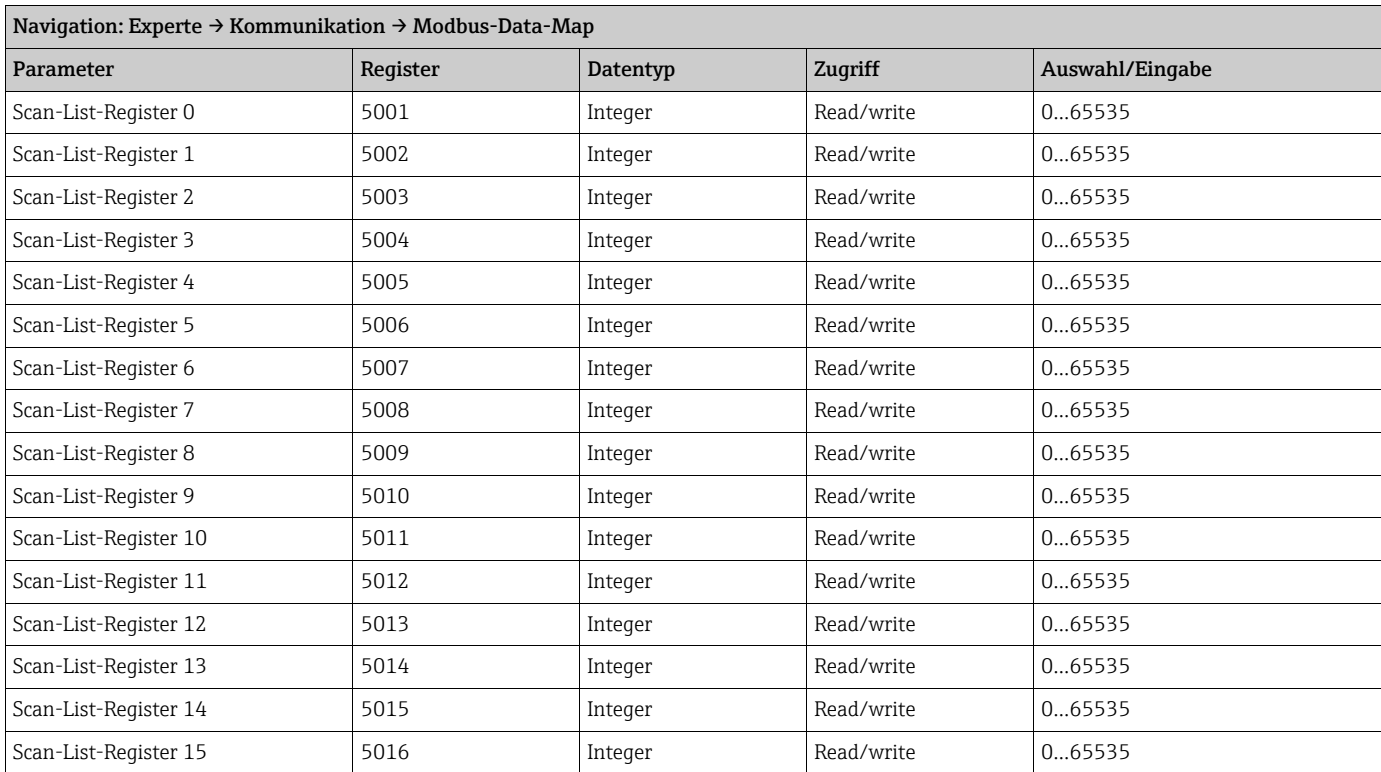

### <span id="page-16-1"></span>3.3.2 Untermenü ''Modbus-Data-Map''

### <span id="page-16-0"></span>3.4 Untermenü ''Applikation''

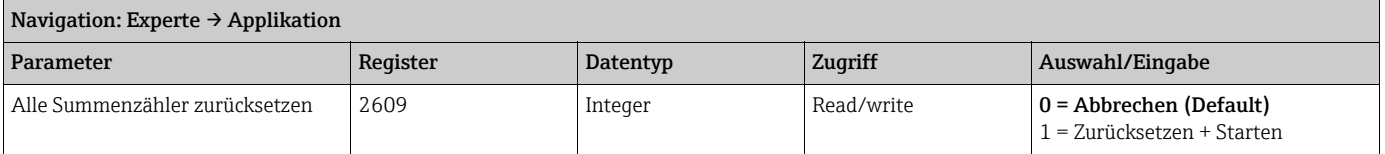

### <span id="page-16-2"></span>3.4.1 Untermenü ''Summenzähler 1''

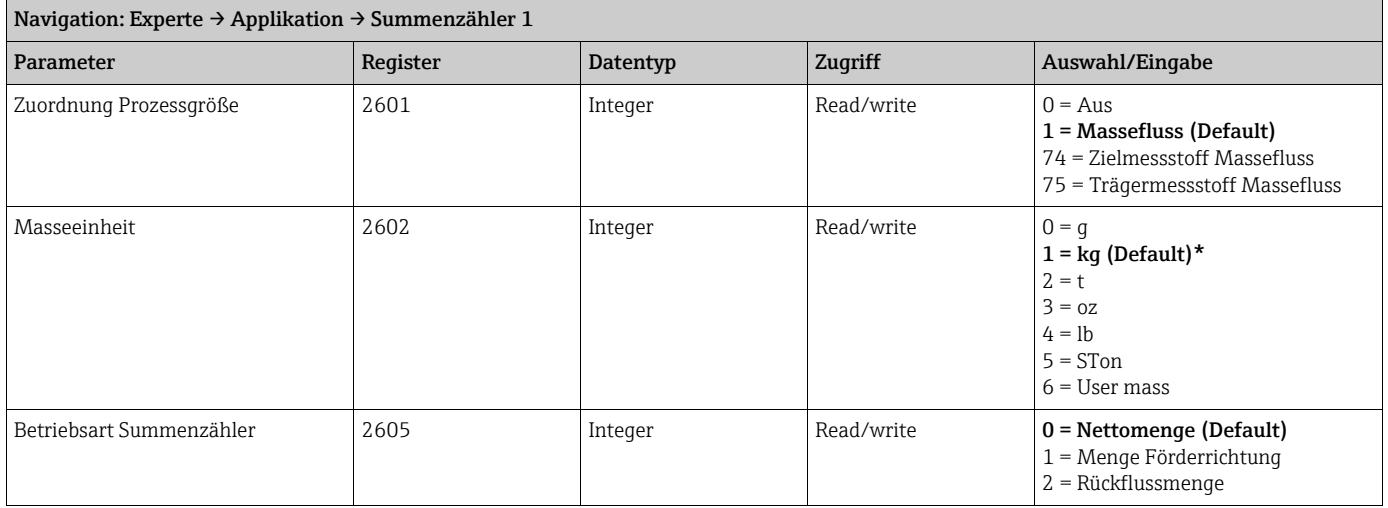

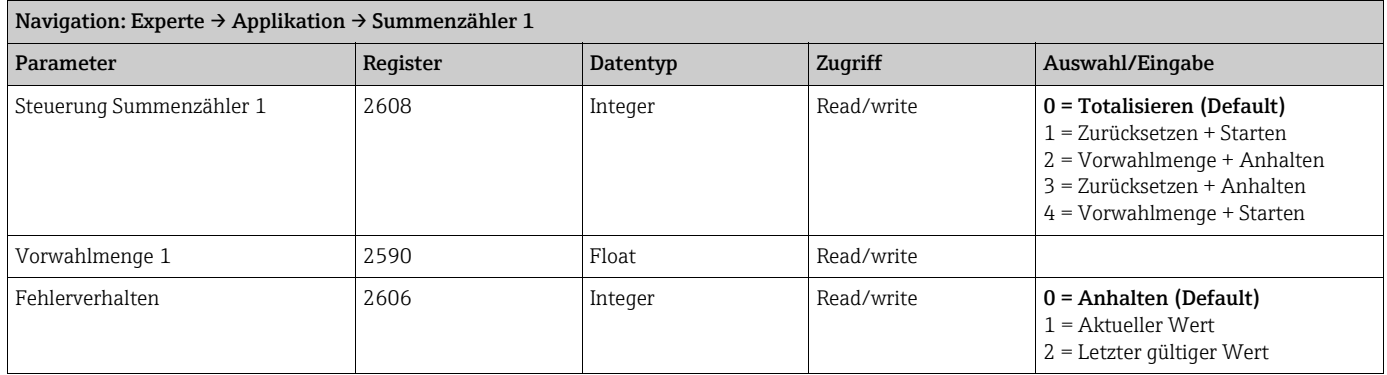

### <span id="page-17-0"></span>3.4.2 Untermenü ''Summenzähler 2''

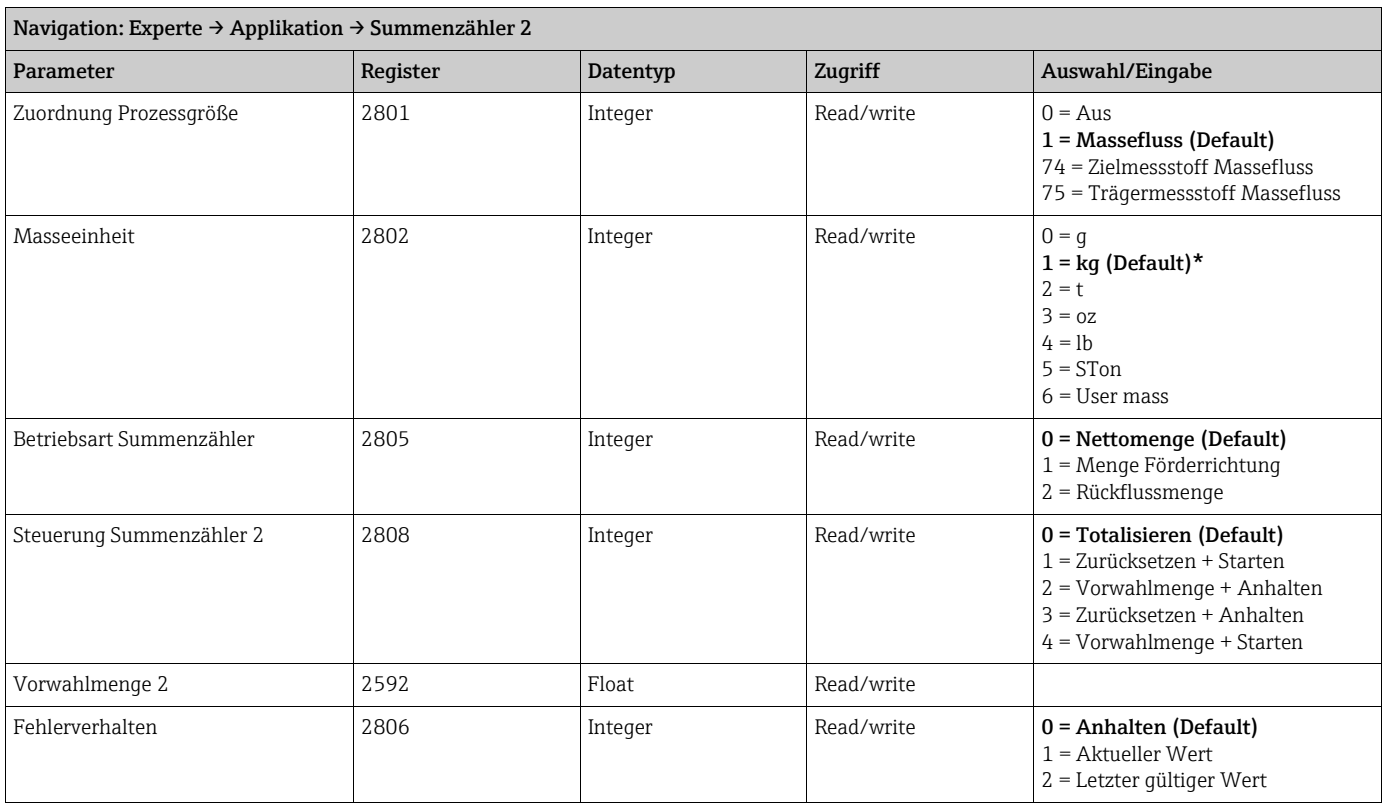

### <span id="page-17-1"></span>3.4.3 Untermenü ''Summenzähler 3''

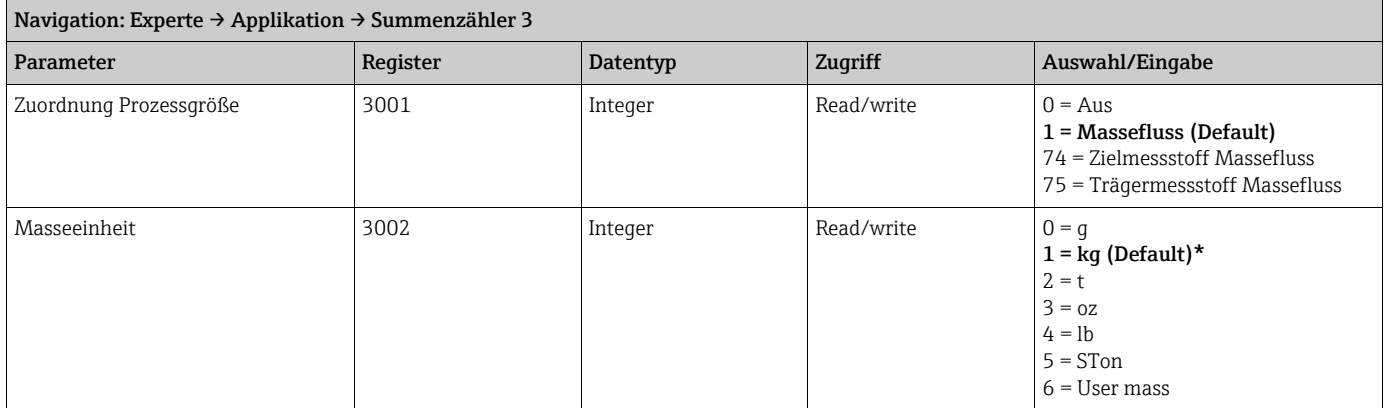

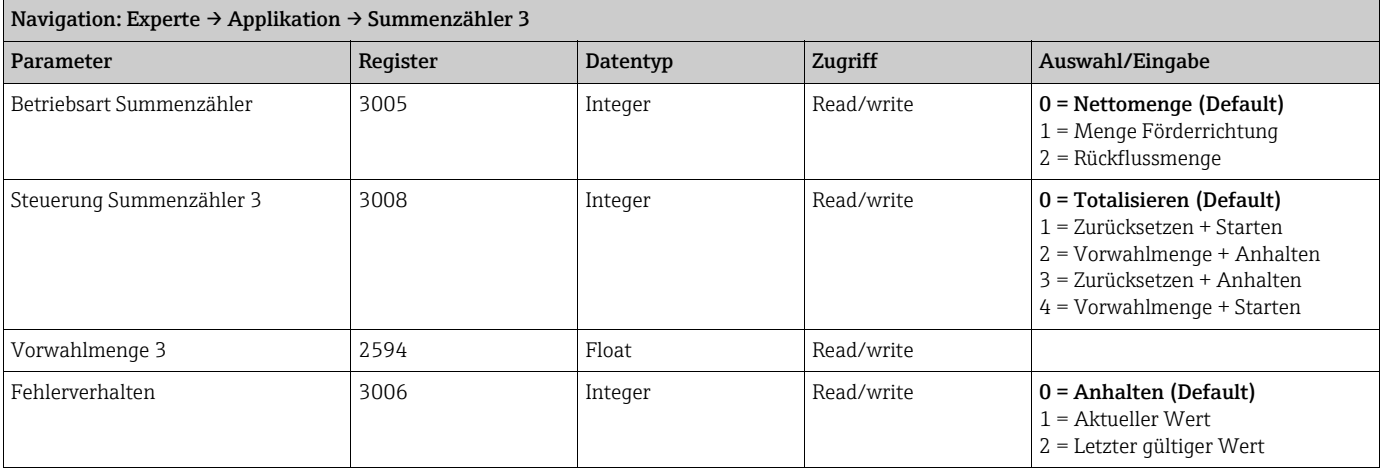

### <span id="page-18-1"></span>3.4.4 Untermenü ''Konzentration''

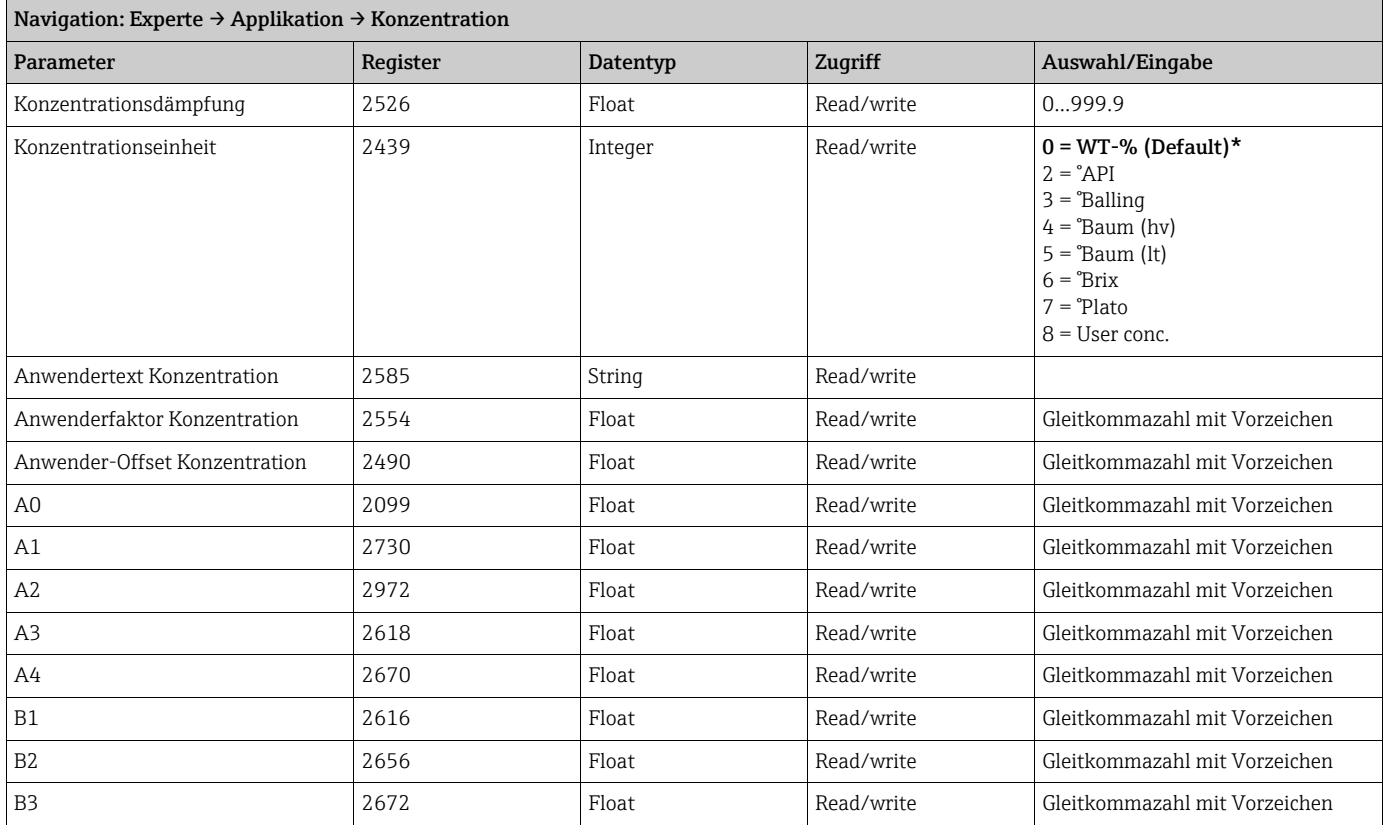

### <span id="page-18-0"></span>3.5 Untermenü ''Diagnose''

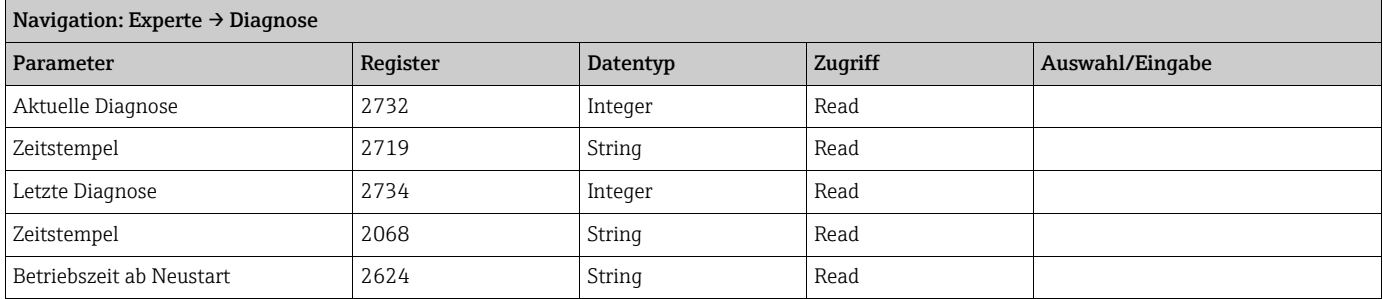

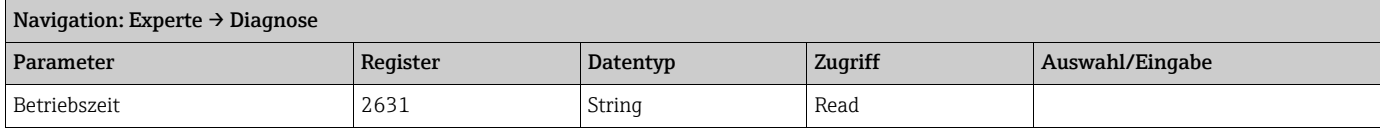

### <span id="page-19-0"></span>3.5.1 Untermenü ''Diagnoseliste''

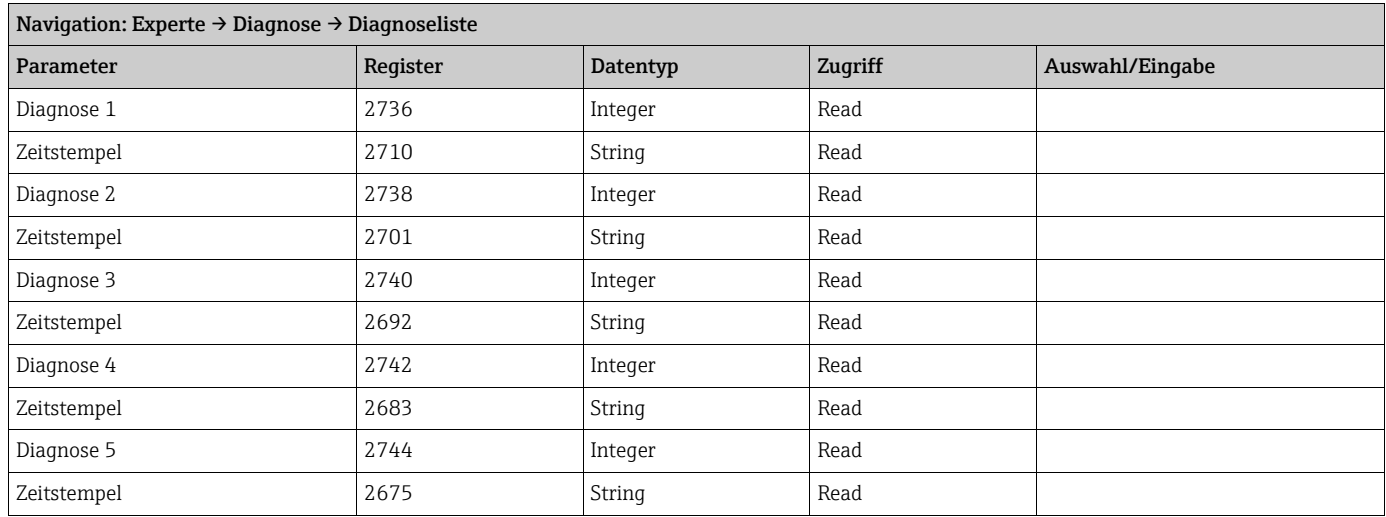

### <span id="page-19-1"></span>3.5.2 Untermenü ''Ereignis-Logbuch''

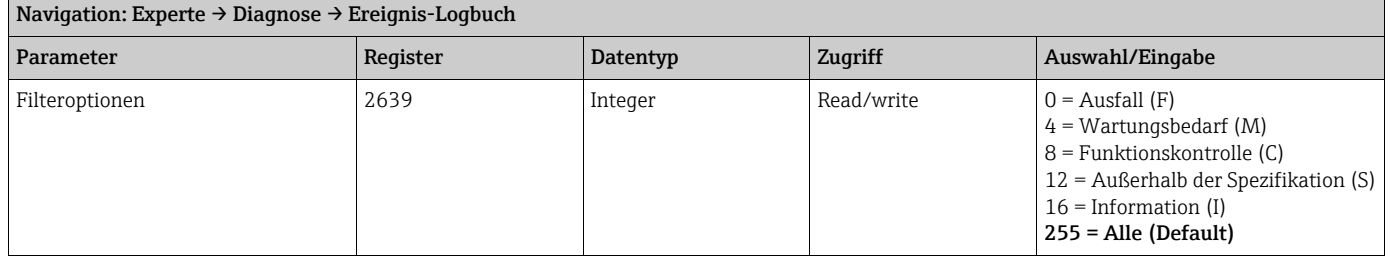

#### <span id="page-19-2"></span>3.5.3 Untermenü ''Geräteinformation''

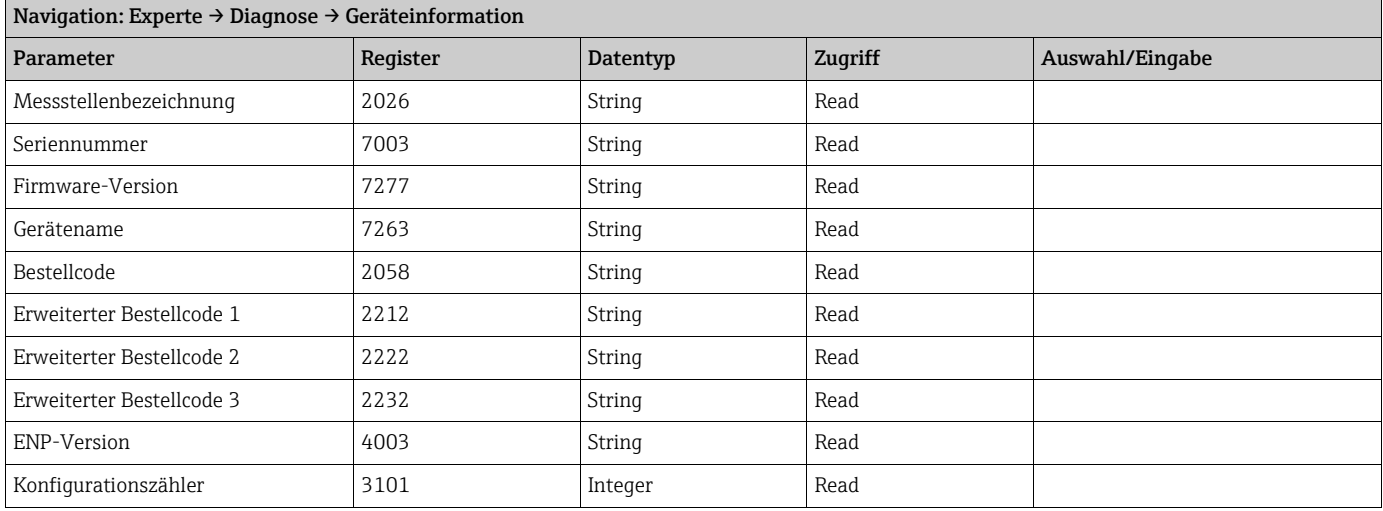

#### <span id="page-20-0"></span>3.5.4 Untermenü ''Min/Max-Werte''

#### <span id="page-20-1"></span>Untermenü ''Elektroniktemperatur''

#### Navigation: Experte → Diagnose → Min/Max-Werte → Elektroniktemperatur

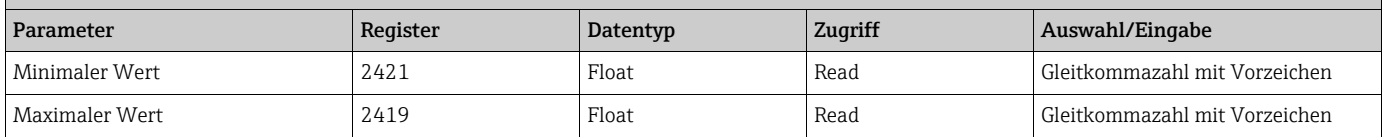

#### <span id="page-20-2"></span>Untermenü ''Messstofftemperatur''

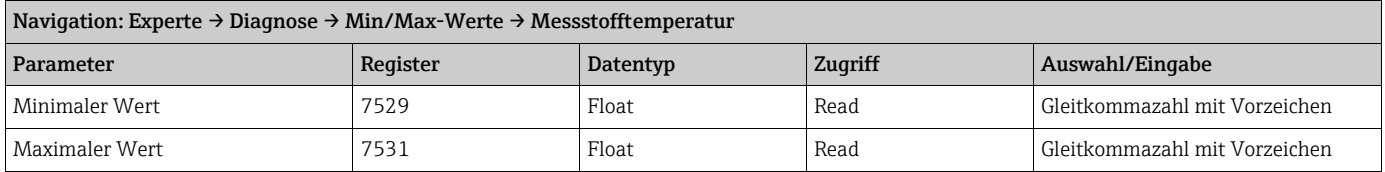

#### <span id="page-20-3"></span>Untermenü ''Trägerrohrtemperatur''

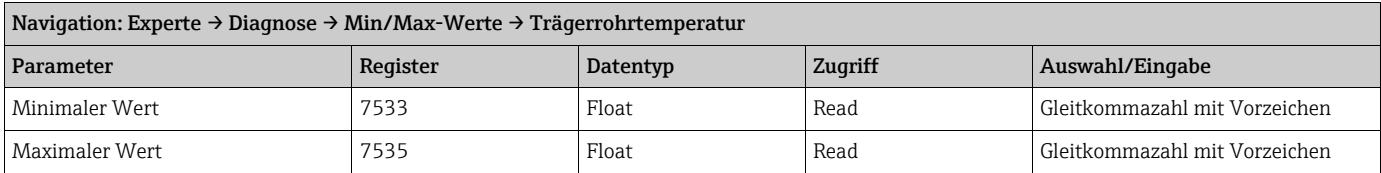

#### <span id="page-20-4"></span>Untermenü ''Schwingfrequenz''

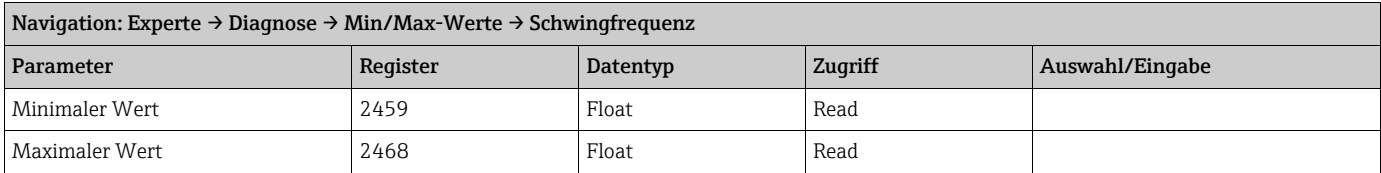

#### <span id="page-20-5"></span>Untermenü ''Torsionsschwingfrequenz''

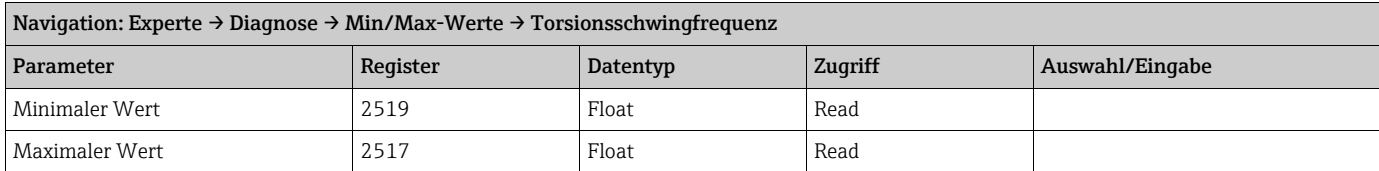

#### <span id="page-20-6"></span>Untermenü ''Schwingamplitude''

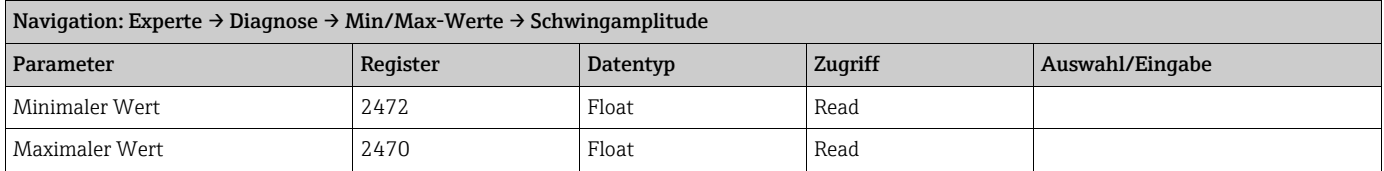

#### <span id="page-21-0"></span>Untermenü ''Torsionsschwingamplitude''

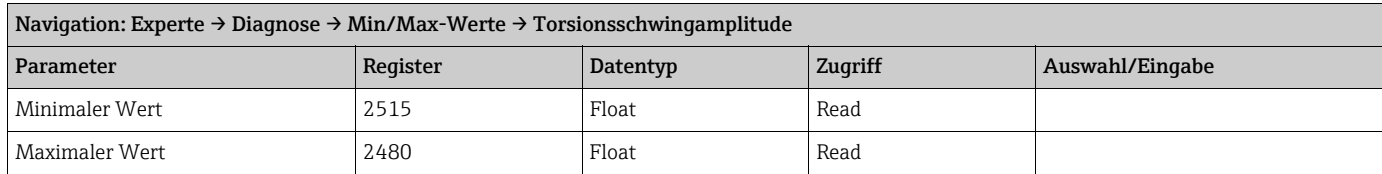

#### <span id="page-21-1"></span>Untermenü ''Schwingungsdämpfung''

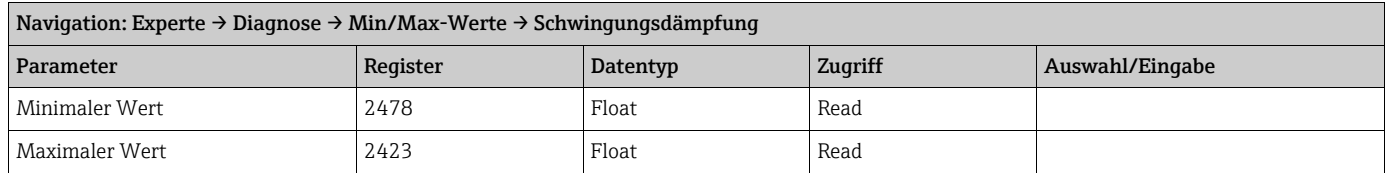

#### <span id="page-21-2"></span>Untermenü ''Torsionsschwingungsdämpfung''

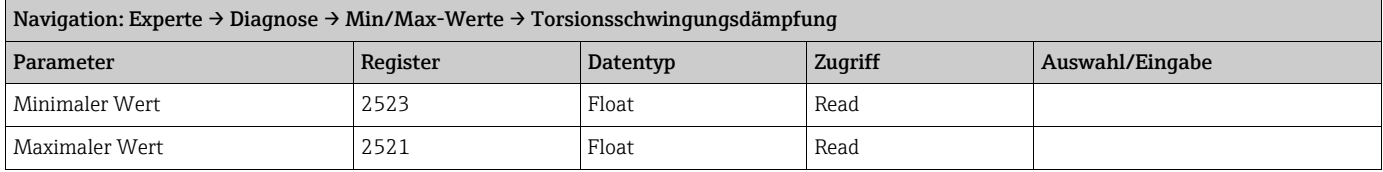

#### <span id="page-21-3"></span>Untermenü ''Signalasymmetrie''

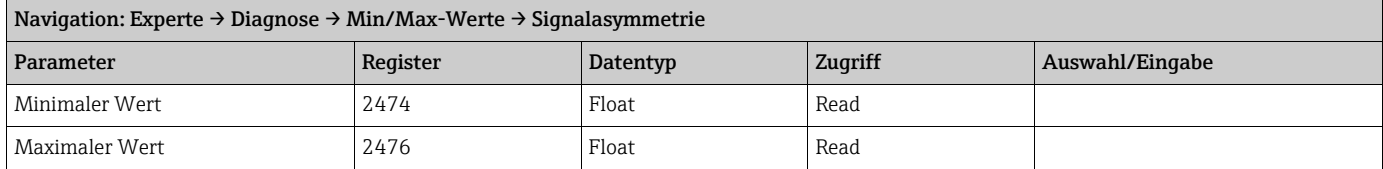

#### <span id="page-21-4"></span>3.5.5 Untermenü ''Simulation''

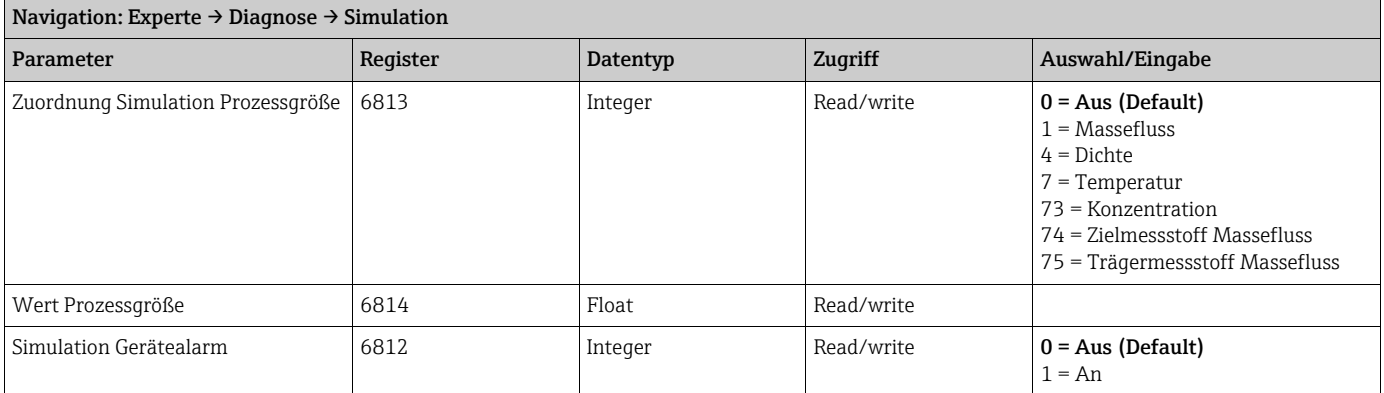

www.addresses.endress.com

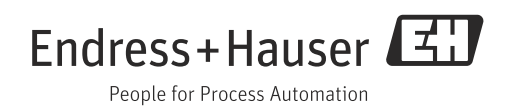